#### Epson Stylus<sup>®</sup> NX230/SX235W

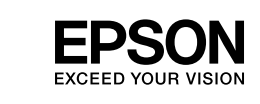

## EN **Start Here**

RU **Установка**

Встановлення

## KK **Осы жерден бастаңыз**

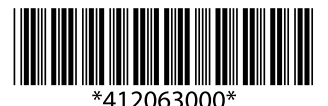

© 2011 Seiko Epson Corporation. All rights reserved. Printed in XXXXXX

## Warning; must be observed to avoid bodily injury.

Предупреждение; необходимо соблюдать во избежание травм. Попередження; слід дотримуватись, щоб уникнути травм. Ескерту; денеңізге жаракат әкелуі мүмкін, абайлаңыз.

w

#### Caution; must be observed to avoid damage to your equipment. Осторожно; необходимо соблюдать во избежание повреждений оборудования.

Обережно; слід дотримуватися, щоб уникнути пошкодження устаткування. Ескерту; құралыңыздың бүлінуіне әкелуі мүмкін, абайлаңыз.

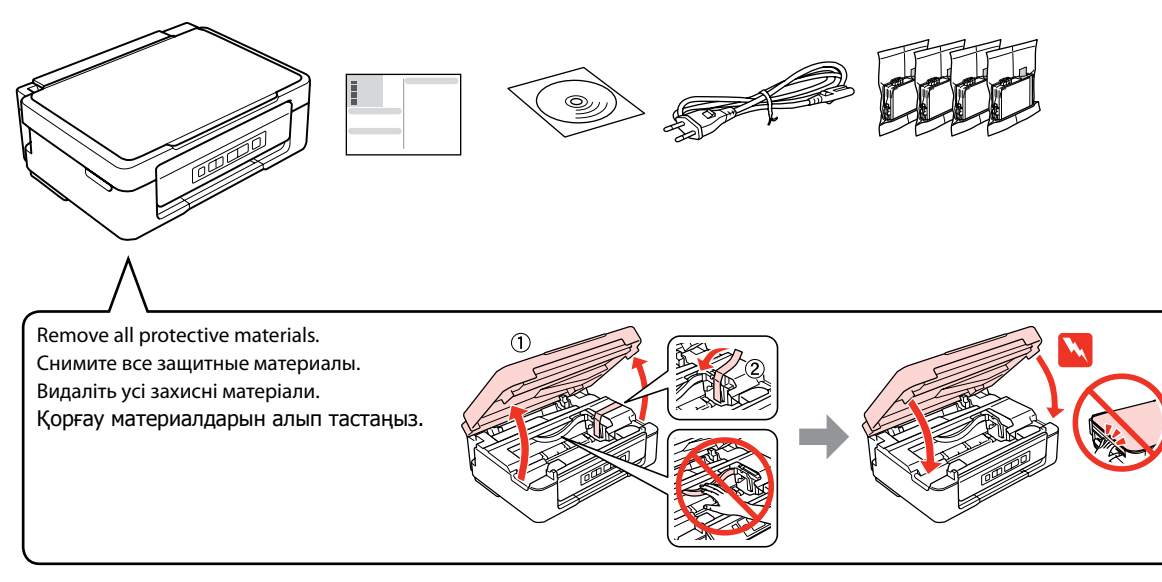

 $\mathbf{u}$ 

обл

Contents may vary by location. В зависимости от страны поставки комплектация может отличаться. Вміст може відрізнятися залежно від країни. Құрамы жеткізілетін елге байланысты әртүрлі болады.

Do not open the ink cartridge package until you are ready to install it in the printer. The cartridge is vacuum packed to maintain its reliability.

Открывать упаковку картриджа следует непосредственно перед его установкой в принтер. Вакуумная упаковка картриджа гарантирует его сохранность.

Не відкривайте упаковку чорнильного картриджа, доки не будете готові встановити його у принтер. Упаковка картриджа є вакуумною для забезпечення надійної роботи.

Сия картриджін принтерге орнатуға дайын болғанға дейін ашпаңыз. Картридж бұзылмауы үшін вакуумдалып оралған.

### **1** Unpacking / Распаковка / Розпакування / Орамды ашу

**2** Turning On / Включение / Увімкнення / Қосу

Connect and plug in. Подсоедините и подключите к сети питания. Під'єднайте та підключіть. Жалғаңыз және электр тогына қосыңыз. Turn on. Включите.

The initial ink cartridges will be partly used to charge the print head. These cartridges may print fewer pages compared to subsequent ink cartridges. Начальные картриджи частично используются для заправки печатающей головки. С помощью этих картриджей удастся распечатать, вероятно, меньшее количество страниц, чем при использовании следующих картриджей.

Увімкніть. Қосу.

**3** Installing the Ink Cartridges / Установка чернильных картриджей / Встановлення чорнильних картриджів / Сия картриджін орнату

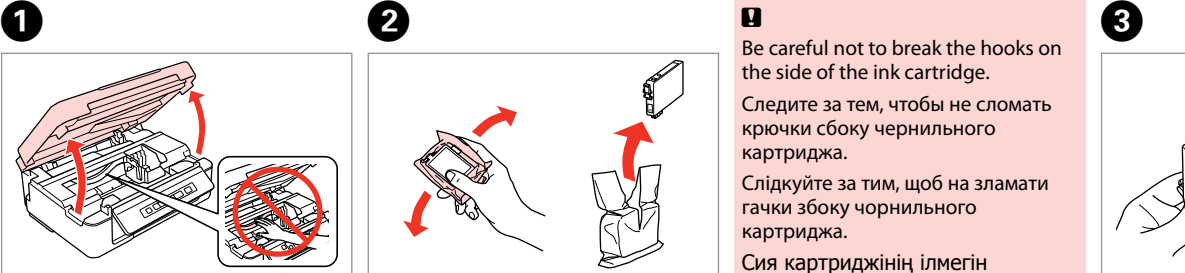

Open. Откройте. Відкрийте. Ашыңыз.

Сілкіп, ораудан шығарыңыз.

Shake and then unpack. Потрясите и распакуйте. Потрусіть і розпакуйте. сындырып алмаңыз.

Be careful not to break the hooks on the side of the ink cartridge. Следите за тем, чтобы не сломать крючки сбоку чернильного картриджа. Слідкуйте за тим, щоб на зламати гачки збоку чорнильного картриджа. Сия картриджінің ілмегін

................

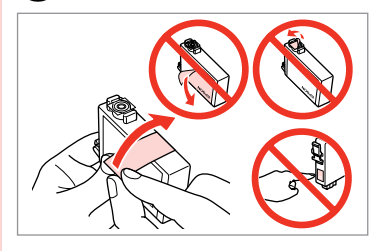

Remove only the yellow tape. Снимите только желтую ленту. Зніміть тільки жовту стрічку. Тек қана сары жапсырманы алып тастңыз.

> $\circledcirc$  $\Box$

. . . . . . . . . . . . . . . .

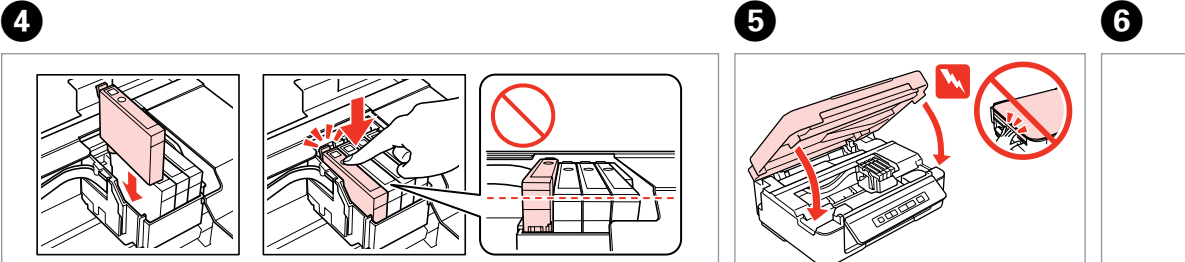

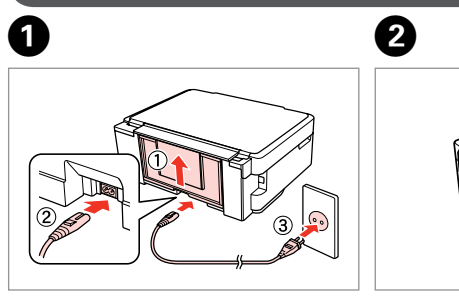

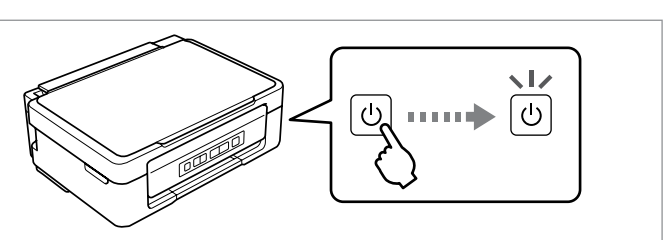

**q** 

Install the ink cartridges. Установите чернильные картриджи. Установіть чорнильні картриджі. Сия картриджін орнатыңыз.

Press down until it clicks. Нажмите до щелчка. Натисніть до клацання. Тырс етпегенше төмен басыңыз.

Close. Закройте. Закрийте. Жабыңыз.

Press. Charging ink is started. Нажмите. Начнется прокачка чернил. Натисніть. Почнеться прокачка чорнил. Басыңыз. Сия қолданылуы басталды.

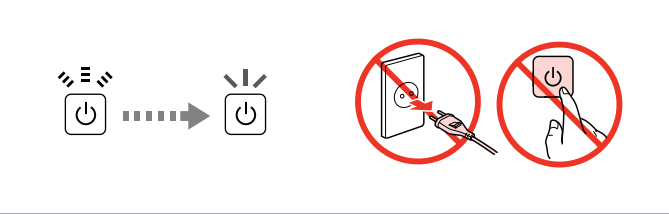

Charging ink takes about 4 minutes. Wait until the light turns on. Прокачка чернил длится около 4 минут. Подождите, пока засветится индикатор.

Прокачка чорнил триває близько 4 хвилин. Зачекайте, поки не засвітиться індикатор.

Сия толтыру 4 минуттей уақыт алады. Жарық жанғанша күте тұрыңыз.

Початкові картриджі частково витрачаються на зарядження друкувальної голівки. За допомогою цих картриджів можливо надрукувати, вірогідно, менше сторінок порівняно з наступними картриджами.

Ең алғаш орнатылған сия картридждері басып шығаратын ұшын толтыру үшін жартылай қолданылады. Бұл картридждер келесі картридждерге қарағанда азырақ бет басып шығарады.

Do not connect the USB cable until you are instructed to do so. Подсоединяйте USB-кабель, ТОЛЬКО когда появится соответствующее указание. Не під'єднуйте кабель USB, доки не отримаєте вказівки зробити це. Нұсқау берілмегенше USB кабелін жалғамаңыз.

# $\mathfrak{S}$

If the Firewall alert appears, allow access for Epson applications. При возникновении сигнала тревоги брандмауэра разрешите доступ к приложениям Epson. У разі виникнення сигналу тривоги брандмауера дозвольте доступ до програм Epson. Брандмауэр дабылы шықса, Epson бағдарламаларына рұқсат беріңіз.

> View EPSON information. Просмотр сведений о EPSON. Перегляд інформації про EPSON. EPSON ақпаратын қараңыз.

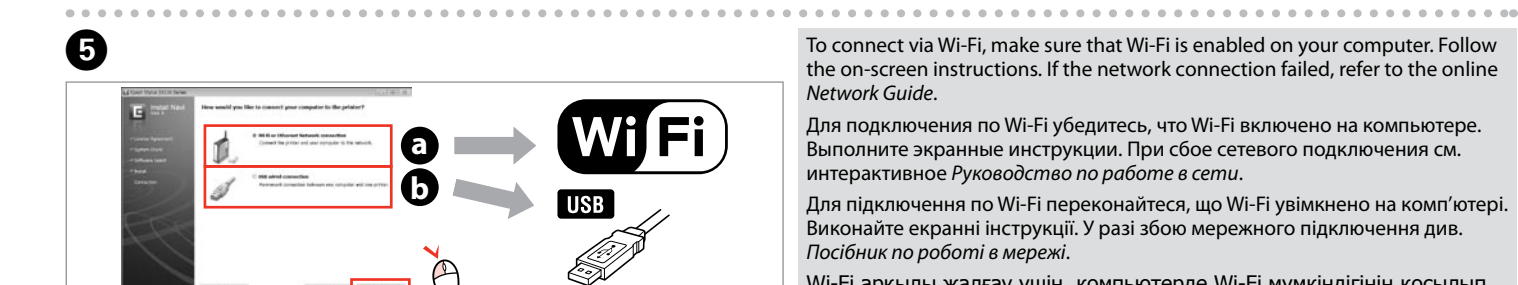

Select **a** or **a**. Выберите  $\bullet$  или  $\bullet$ . Виберіть **a** або **b** . **a** немесе **b** таңдаңыз.

Select.

Выберите. Виберіть. Таңдау.

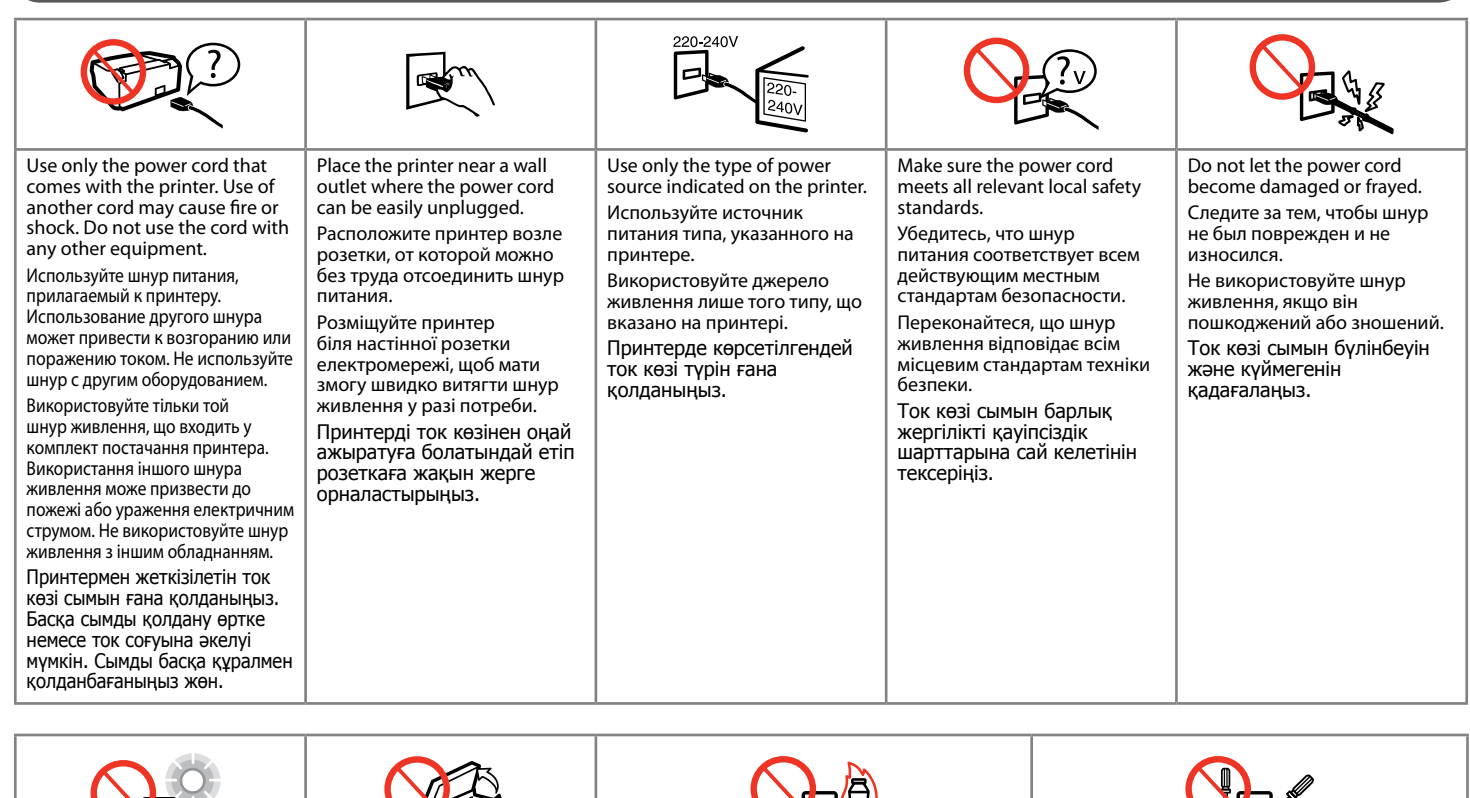

Only the software with a selected check box is installed. **Epson Online Guides** contain important information such as troubleshooting and error indications. Install them if necessary.

**Информация об изготовителе** Seiko Epson Corporation (Япония

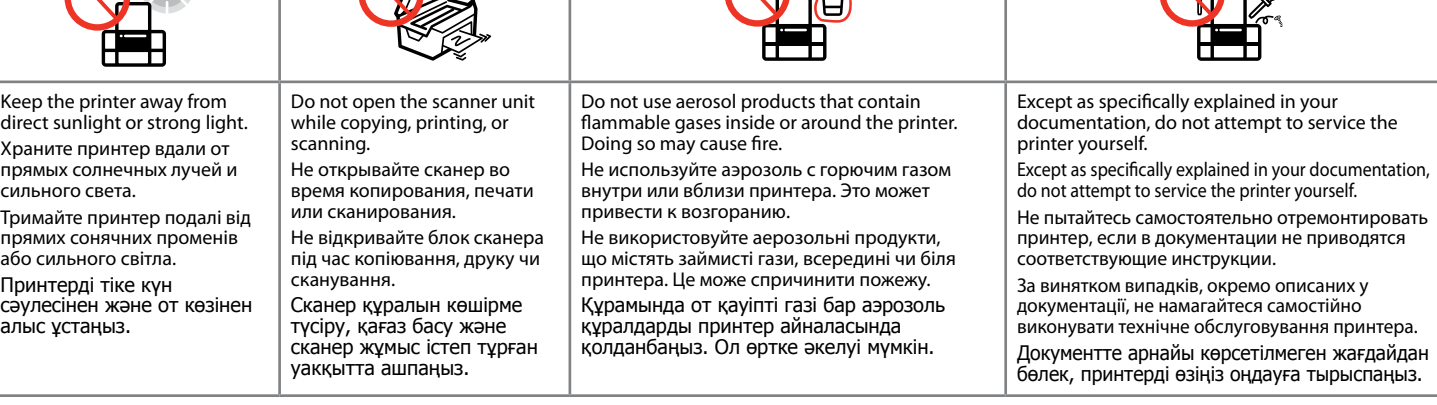

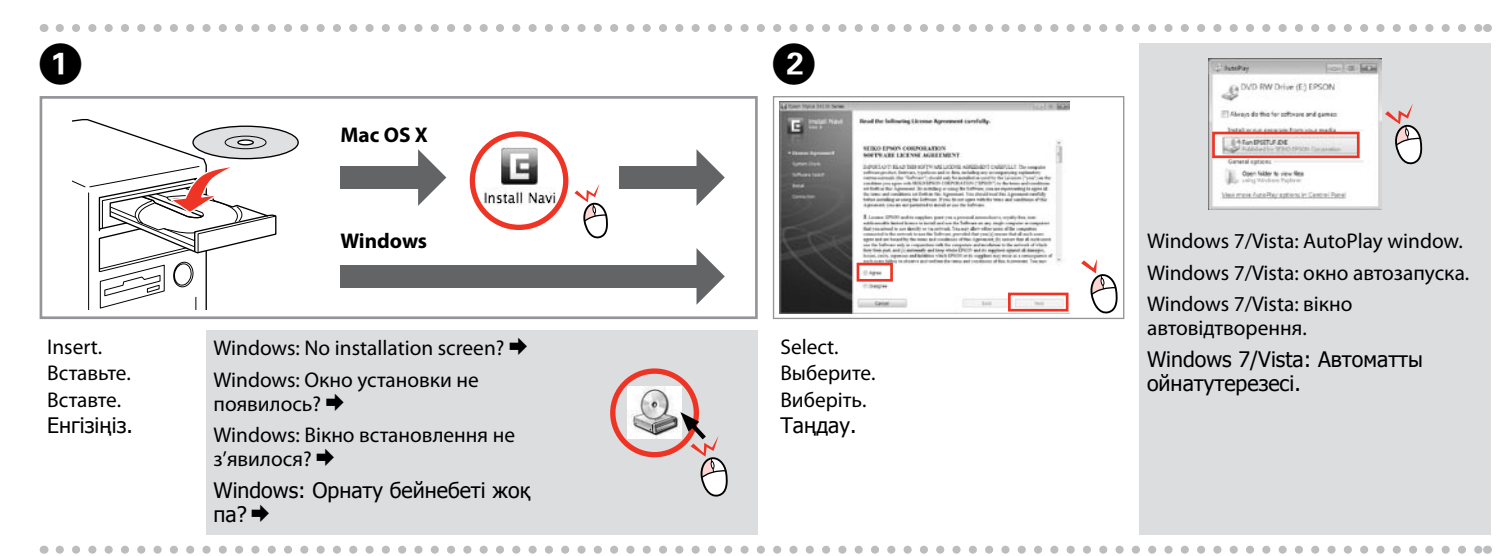

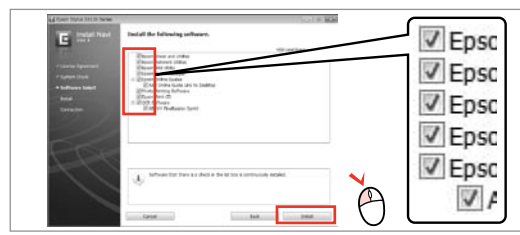

Keep ink cartridges out of the reach of children. Держите чернильные картриджи в местах, недоступных детям. Зберігайте картриджі в місцях, недоступних для дітей. Притнер картриджін балалар қолы жетпейтін жерде сақтаңыз. Do not shake the ink cartridges too vigorously; otherwise ink may leak from the cartridge. Не встряхивайте чернильные картриджи слишком сильно; иначе чернила могут пролиться из картриджа. Не трусіть чорнильні картриджі занадто енергійно, бо з них можуть пролитися чорнила. Принтер картриджін қатты сілкімеңіз, принтер сиясы картриджден төгіліп кетуі мүмкін. If you remove an ink cartridge for later use, protect the ink supply area from dirt and dust and store it in the same environment as the printer. Do not touch the ink supply port or surrounding area. Если требуется извлечь картридж для дальнейшего использования, оградите область подачи чернил от грязи и пыли. Храните картридж в тех же условиях, в которых следует хранить принтер. Не дотрагивайтесь до входного отверстия для чернил и ближайших компонентов. Тимчасово виймаючи чорнильний картридж, захистіть область виходу чорнил від бруду й пилу; зберігайте картридж у тих же умовах, що й принтер. Не торкайтеся сопла подачі чорнила й навколишньої області. Егер принтер картриджін ұзақ уақыт бойы қолданбайтын болып алып, тастағыңыз келсе, оны принтер сияқты шаң мен ластан аулақ, таза жерде сақтаңыз. Картридждің сия шығатын орнын және оның айналасын қолмен ұстамаңыз. If ink gets on your skin, wash the area thoroughly with soap and water. If ink gets into your eyes, flush them immediately with water. If discomfort or vision problems continue after a thorough flushing, see a doctor immediately. If ink gets into your mouth, spit it out immediately and see a doctor right away. При попадании чернил на кожу тщательно промойте кожу водой с мылом. При попадании чернил в глаза немедленно промойте их водой. Если после этого сохранятся неприятные ощущения или ухудшится зрение, немедленно обратитесь к врачу. Если чернила попали в рот, немедленно выплюньте их и обратитесь к врачу. У разі потрапляння чорнила на шкіру ретельно змийте його водою з милом. У разі потрапляння чорнила в очі негайно змийте його водою. Якщо після ретельного промивання залишаються неприємні відчуття або погіршиться зір, негайно зверніться до лікаря. Якщо чорнило потрапить до рота, негайно виплюньте його та зверніться до лікаря. Егер принтер сиясы теріңізге тисе, оны сабынмен жуыңыз. Егер принтер сиясы көзіңізге тисе, көзіңізді тез арада сумен шайыңыз. Егер сумен шайғаннан кейін, көзіңіз нашар сезінсе, тез арада дәрігерге көрініңіз. Егер принтер сиясын жұтып қойсаңыз, оны түкіріп тастап, тез арада дәрігерге көрініңіз.

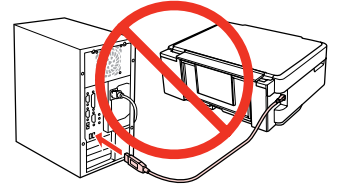

Установлено только выбранное ПО. **Интерактивные руководства Epson** содержат важную информацию, например о поиске и устранении неисправностей, указаниях ошибок. Установите их при необходимости.

Встановлено тільки вибране ПЗ. **Інтерактивні посібники Epson** містять важливу інформацію, наприклад про пошук та усунення несправностей і

індикації помилок. Встановіть їх, якщо потрібно. Құсбелгісі қойылған бағдарламалық құрал ғана орнатылады. **Epson желідегі нұсқаулықтары**нда ақаулықтарды жою және қателіктердің көрсеткіштері сияқты маңызды ақпарат бар. Керек болса, оларды орнатыңыз.

To connect via Wi-Fi, make sure that Wi-Fi is enabled on your computer. Follow the on-screen instructions. If the network connection failed, refer to the online *Network Guide*.

Для подключения по Wi-Fi убедитесь, что Wi-Fi включено на компьютере. Выполните экранные инструкции. При сбое сетевого подключения см. интерактивное *Руководство по работе в сети*.

Для підключення по Wi-Fi переконайтеся, що Wi-Fi увімкнено на комп'ютері. Виконайте екранні інструкції. У разі збою мережного підключення див. *Посібник по роботі в мережі*.

Wi-Fi арқылы жалғау үшін, компьютерде Wi-Fi мүмкіндігінің қосылып тұрғанын тексеріңіз. Экрандағы нұсқауларды орындаңыз. Желі байланысы ажыратылса, Интернеттегі Network Guide (Желімен жұмыс істеуге арналған нұсқау) қараңыз.

Обладнання відповідає вимогам Технічного регламенту обмеження використання деяких небезпечних речовин в електричному та електронному

Юридический адрес: 4-1, Ниси-Синздюку, 2-Чоме, Синздюку-ку, Токио, Япония

Срок службы: 3 года

#### Loading Paper / Загрузка бумаги / Завантаження паперу / Қағазды орналастыру

#### Copying / Копирование / Копіювання / Көшірме жасалуда

Guide to Control Panel / Руководство по панели управления / Посібник із панелі керування / Басқару панеліне сілтеме

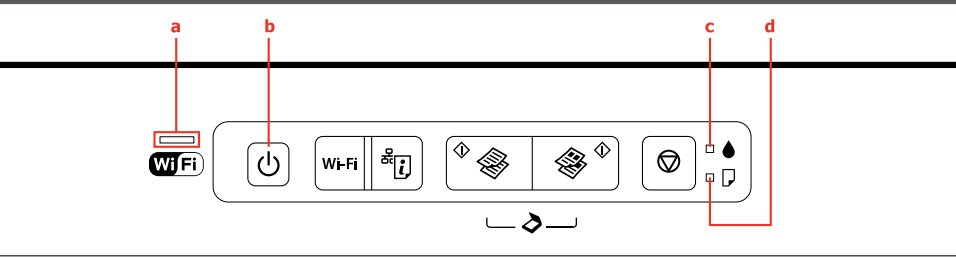

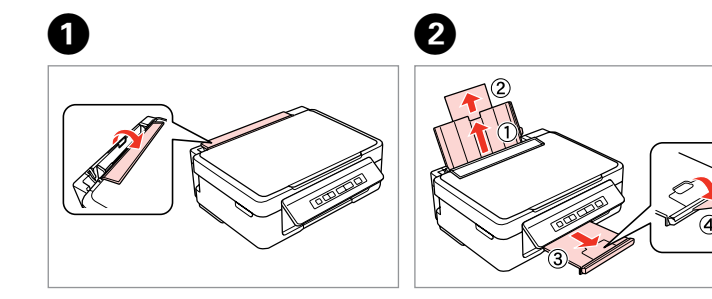

C� D�

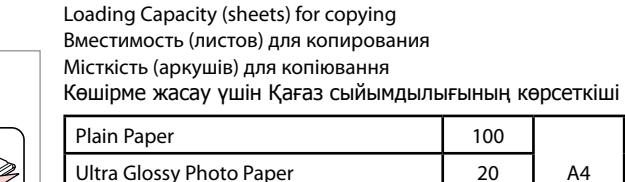

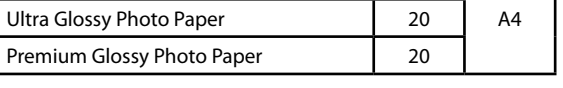

- □ Load paper with its printable side face up.  $\Box$  Не загружайте бумагу выше метки  $\bm{\Sigma}$  внутри направляющей.
- Загружайте бумагу стороной для печати вверх. O
- $\Box$  Не завантажуйте папір вище мітки  $\bm{\Sigma}$  всередині напрямної.
- Завантажуйте папір стороною для друку вгору. O  $\Box$  Бағыттаушы шетіндегі  $\bm{x}$  белгісінен жоғары қағаз салмаңыз.
- Қағаздың бастыру жағын жоғары қаратып орналастырыңыз. O

 $\Box$  Do not load paper above  $\Sigma$  mark inside the edge guide.

 $\mathbf{u}$ 

**Press**  $\Diamond$  **and**  $\Diamond$  **or**  $\Diamond$  **for 3 seconds to copy in draft mode.** Нажмите  $\Diamond \circledast$  или  $\circledast \Diamond$  на 3 секунды для копирования в режиме черновика.

Натисніть  $\Diamond$   $\circledast$  або  $\circledast$   $\Diamond$  на 3 секунди для копіювання в режимі чернетки.

Көшірме жасаудың сынамалық нұсқасын жасау үшін  $\Diamond$   $\circledast$ немесе  $\circledast \diamondsuit$  пернесін 3 секунд басып тұрыңыз.

- $\mathcal{O}$  While pressing  $\Diamond$   $\circ$  or  $\circledast$   $\Diamond$ , press  $\circledast$  within 3 seconds to make 20 copies. Нажимая  $\Diamond$   $\circledast$  или  $\circledast$   $\Diamond$ , нажмите  $\circledast$  в течение 3 секунд, чтобы сделать 20 копий.
	- Натискаючи  $\Diamond$   $\circledast$  або  $\circledast$   $\Diamond$ , натисніть  $\circledcirc$  упродовж 3 секунд, щоб зробити 20 копій.

20 көшірме жасау үшін  $\Diamond$   $\circledast$  немесе  $\circledast$  о пернесін басып тұрып y пернесін 3 секунд басып тұрыңыз

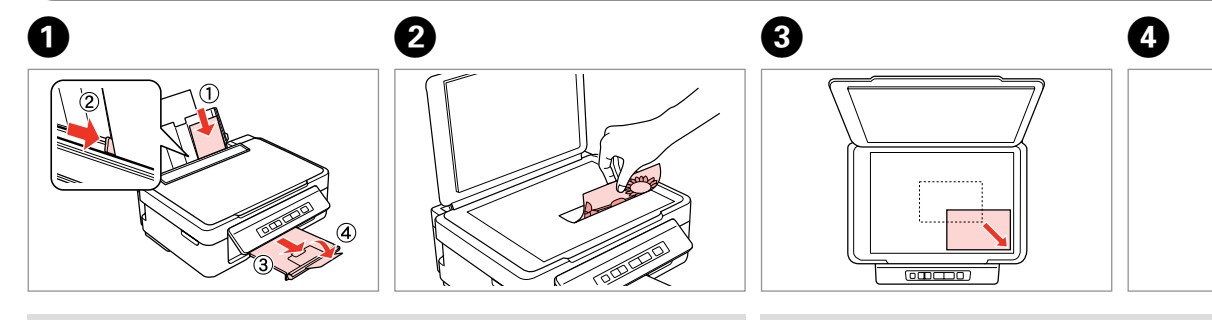

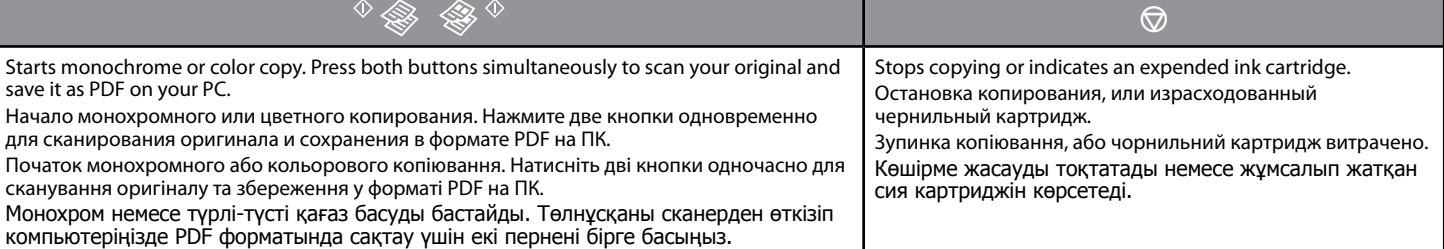

#### o **Special Operations / Специальные операции / Спеціальні операції / Арнайы әрекеттер**

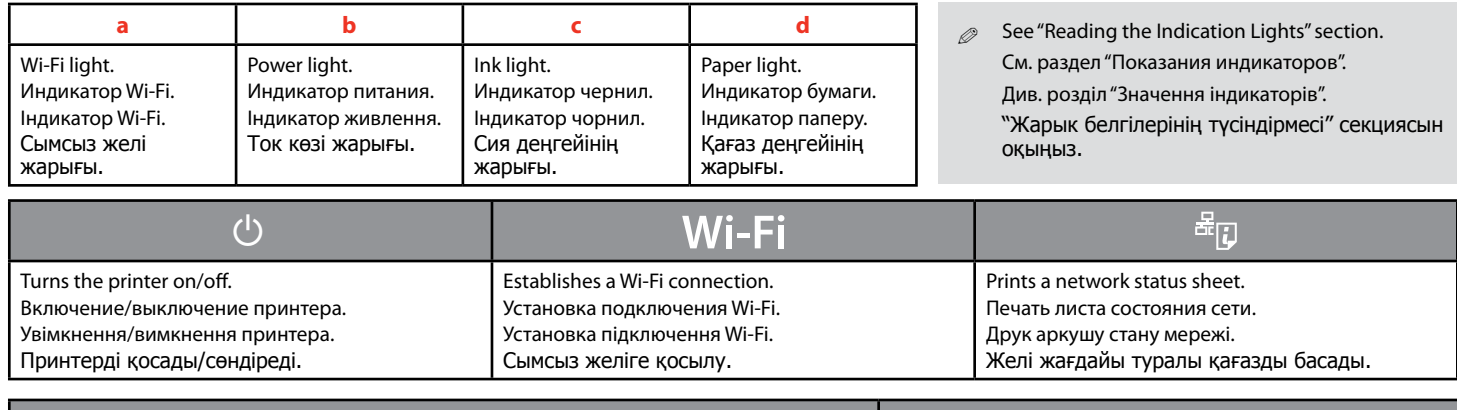

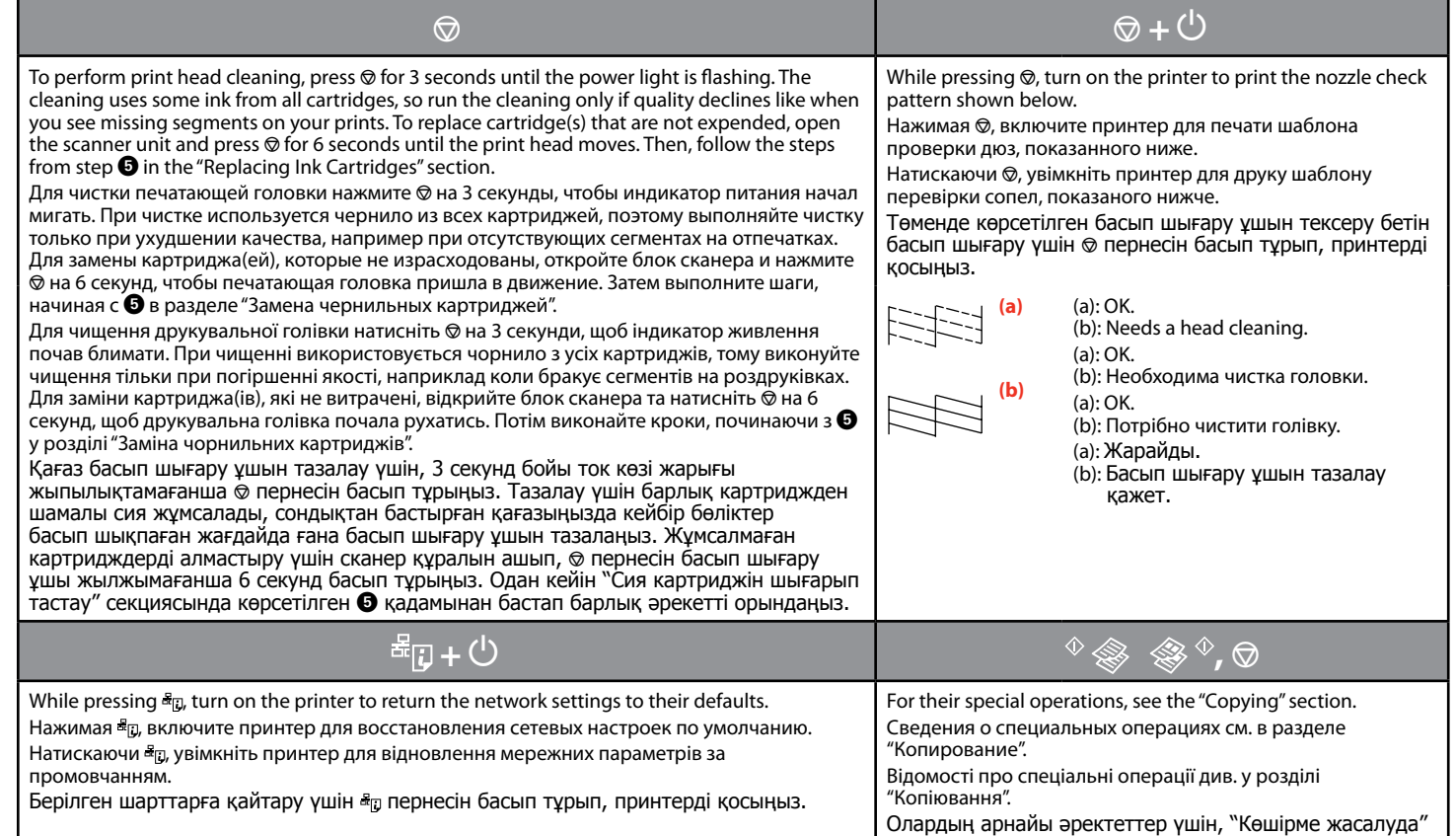

секциясын қараңыз.

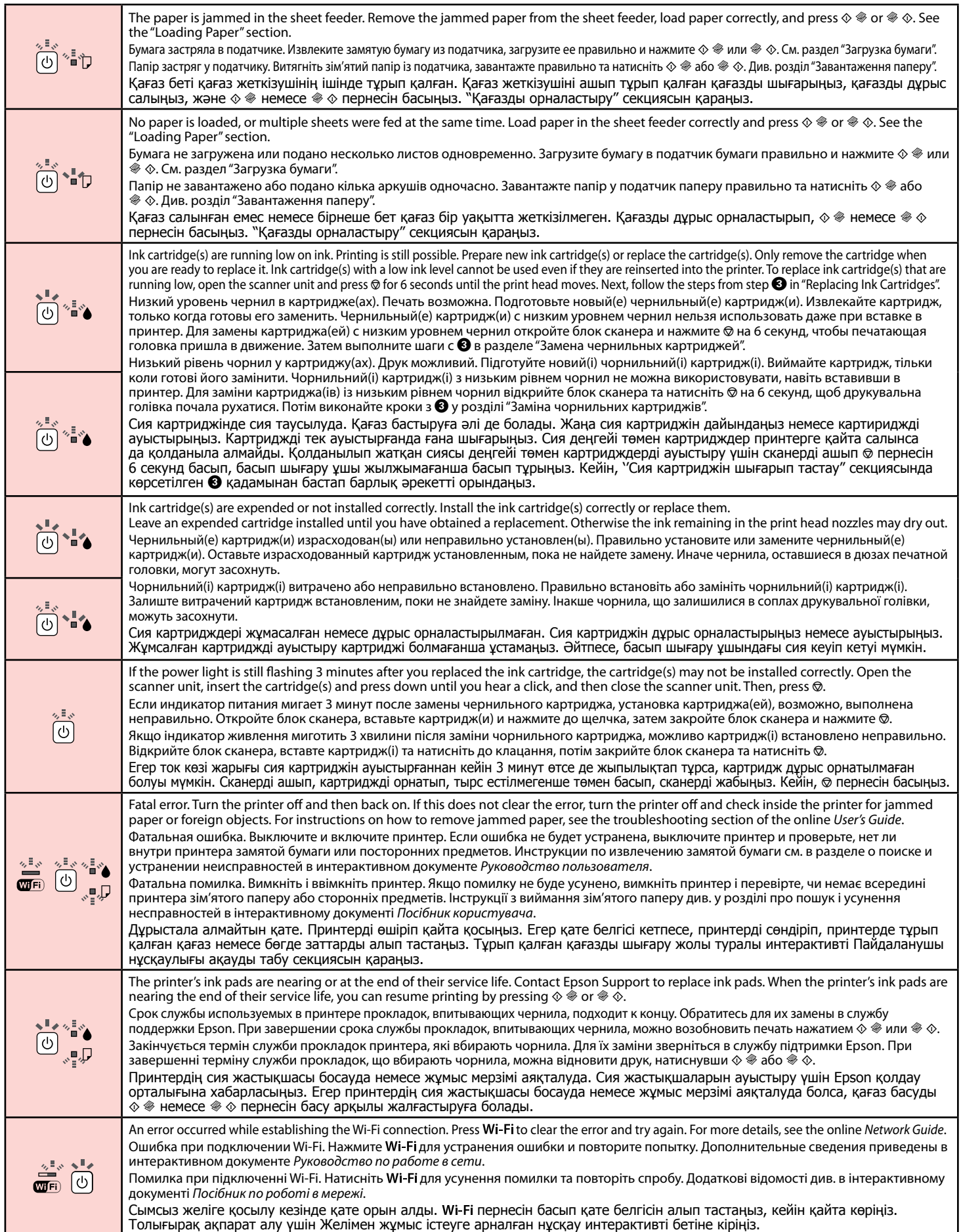

#### $\sim$  $\frac{1}{2}$  $\sim$  : flashing / мигание / блимання / Жыпылықтау

#### **◆ -** : on /вкл / увімк / қосылған

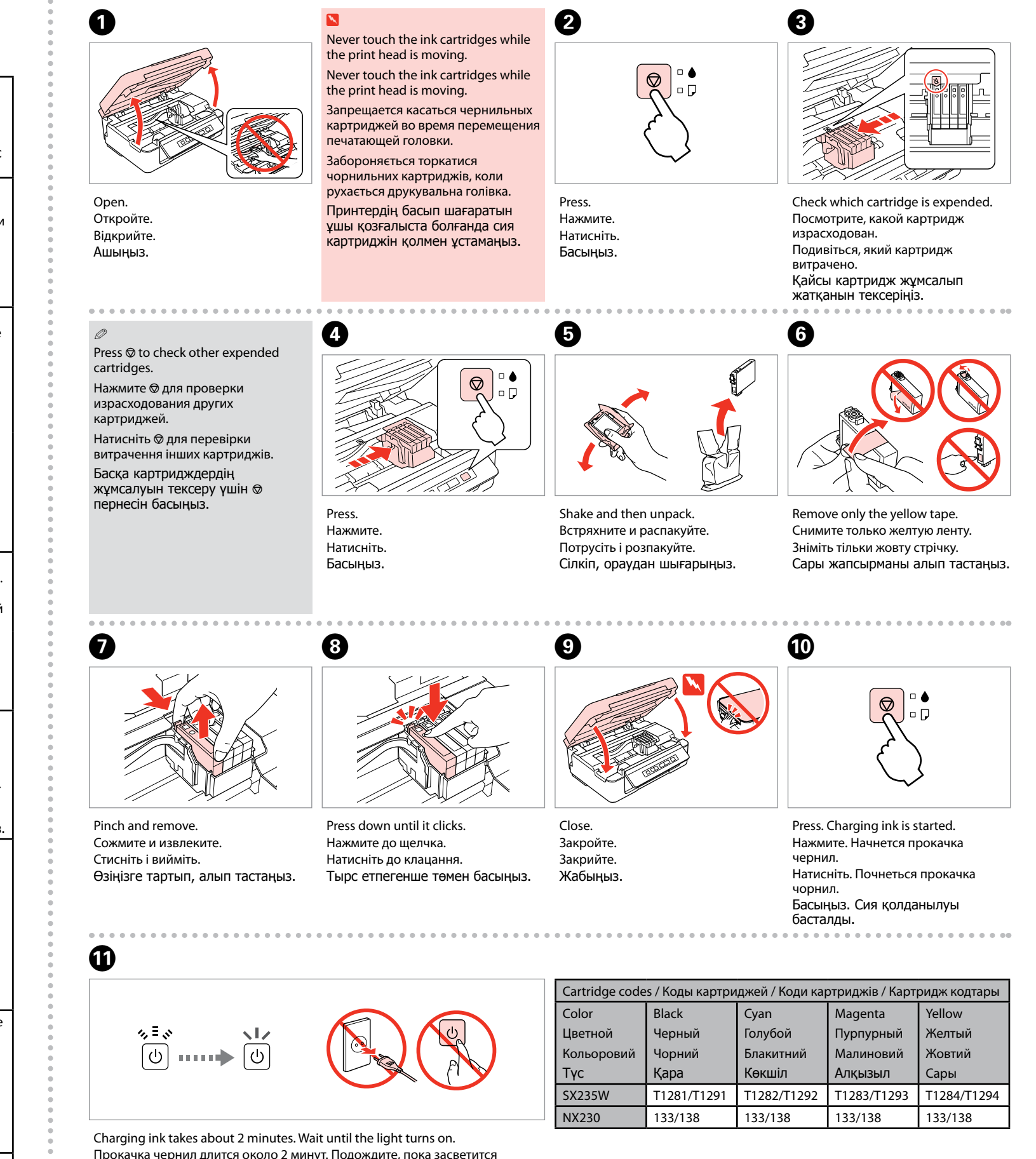

Прокачка чернил длится около 2 минут. Подождите, пока засветится индикатор.

Прокачка чорнил триває близько 2 хвилин. Зачекайте, поки не засвітиться індикатор.

Сия толтыру 2 минуттей уақыт алады. Жарық жанғанша күте тұрыңыз.

#### Online *User's guide* Интерактивное *Руководство пользователя* Интерактивний *Посібник користувача* Интерактивті Пайдаланушы нұсқаулығы

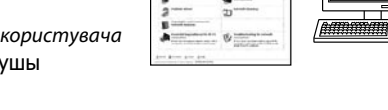

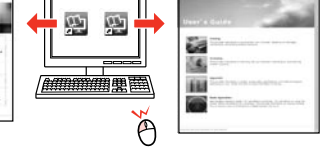

Online *Network Guide* Интерактивное *Руководство по работе в* 

*сети*

Інтерактивний *Посібник по роботі в мережі*

`@

Интерактивті Желімен жұмыс істеуге арналған нұсқау

## 欧

#### Getting More Information / Дополнительная информация / Додаткова інформація / Қосымша ақпарат алу

No online manuals? & Insert the CD and select **Epson Online Guides** in the installer screen. Нет интерактивных руководств? **→** Вставьте CD и выберите **Интерактивные руководства Epson** в окне программы установки Немає інтерактивних посібників? → Вставте CD і виберіть **Інтерактивні посібники Epson** у вікні програми установки. Интерактивті нұсқау жоқ болса? & Компакт дискті компьютерге салып орнату терезесінен **Epson желідегі** 

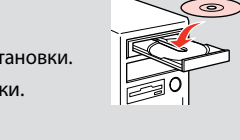

**нұсқаулықтары** таңдаңыз.